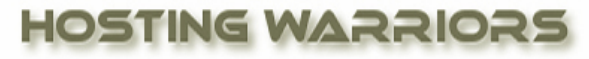

Christian Web Hosting for Warriors on a Mission"

DNS is the component of the Internet which converts human-readable domain names (such as example.com) into computer-readable IP addresses (such as 192.0.32.10). It does this according to DNS zone files that reside on your server and tie domain names to IP addresses.

**Hosting Warriors.com** 

## **How to add a Simple DNS Zone Editor in cPanel**

- 1. Login to your cPanel control panel
- 2. Click on the "Simple DNS Zone Editor" icon

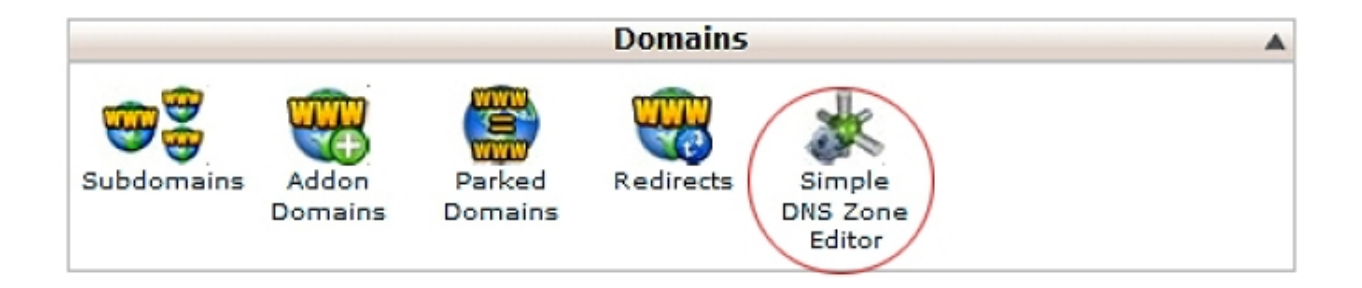

## **Add an A record**

Add an A record An **A record** is the DNS record that is responsible for mapping hostnames to IP addresses. The A record is essential because it allows DNS servers to identify and locate your website and its various services on the Internet. Without an A record, your visitors will not be able to access your website, FTP servers, or email accounts.

To add an A record:

- 1. Select a domain from the drop-down menu.
- 2. Type in the *Name* and *Address* of the A record.
- 3. Click *Add A Record*.

**Remember:** cPanel will have configured your DNS records so that visitors will be able to resolve your website and its services (FTP, Email, etc.). A records should only be added when you add a

service that is not provided by cPanel or your web host. **Add a CNAME record** 

**CNAME record** stands for "canonical name record." This record creates an alias, allowing a querying server to continue the DNS lookup under the new name.

To add a CNAME record:

1. Select a domain from the drop-down menu.

2. Type in the *Name* and *CNAME* of the CNAME record.

3. Click *Add CNAME Record*.